# 26.10.18 Editors - Properties Editor - Particle Properties Tab -<br>Physics panel  $\mathcal{S}$

## **Table of content**

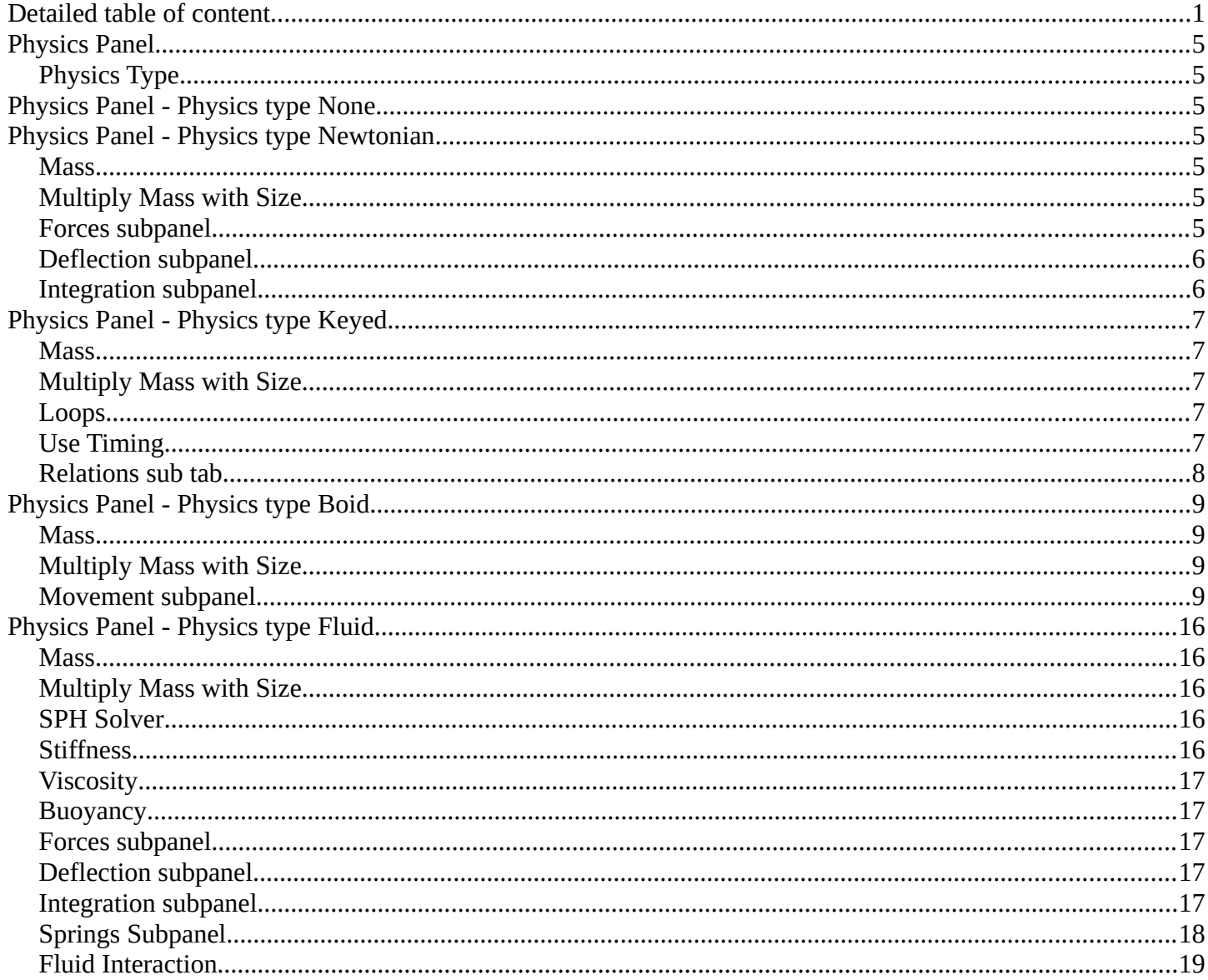

# <span id="page-0-0"></span>**Detailed table of content**

## **Detailed table of content**

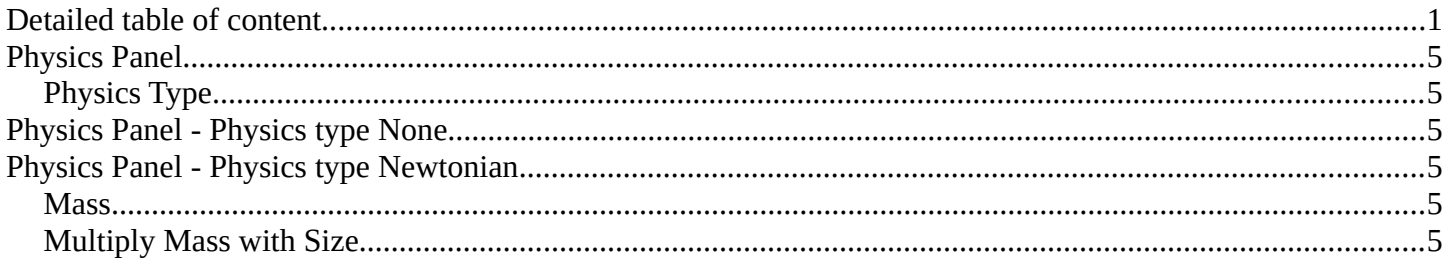

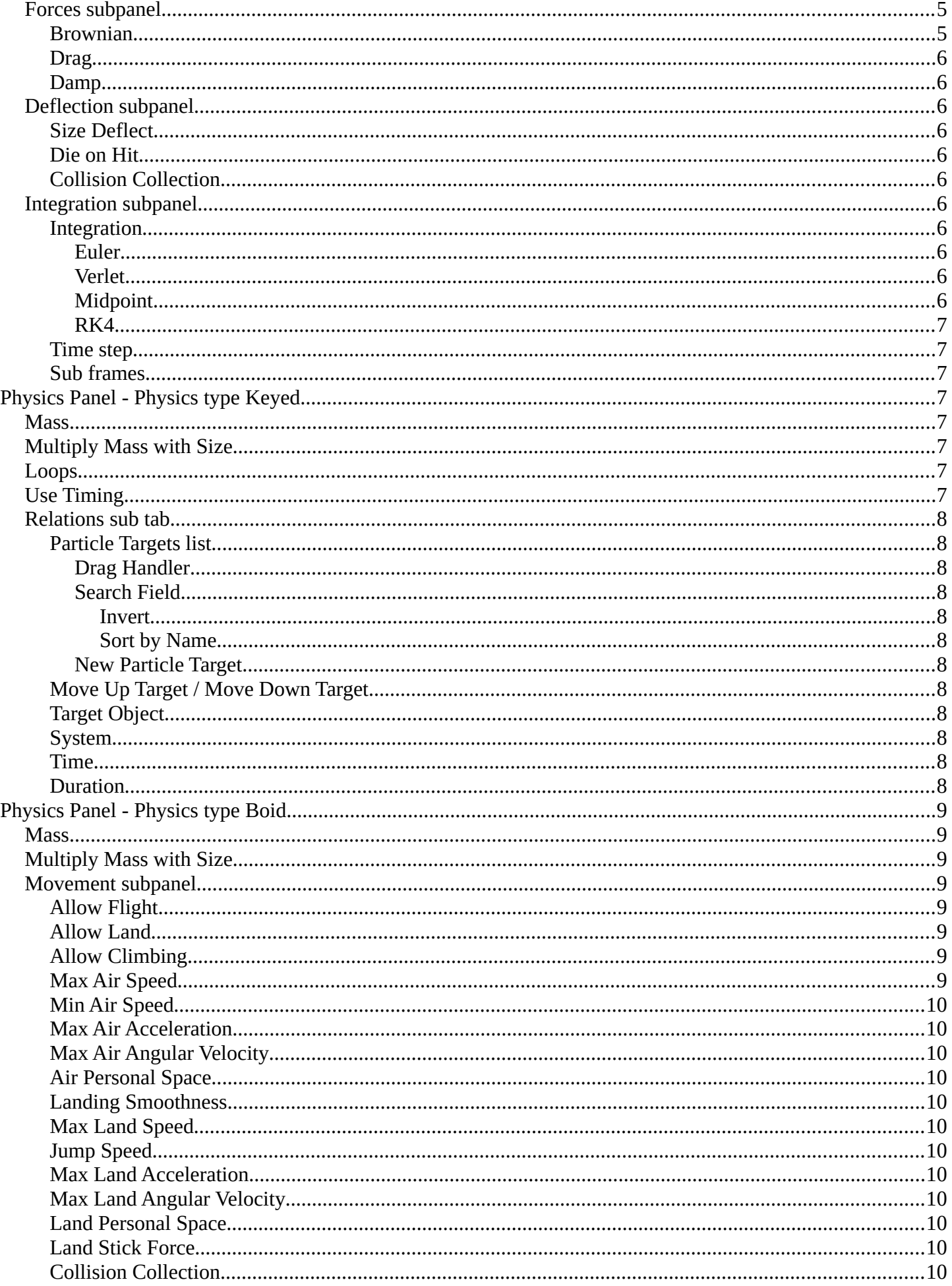

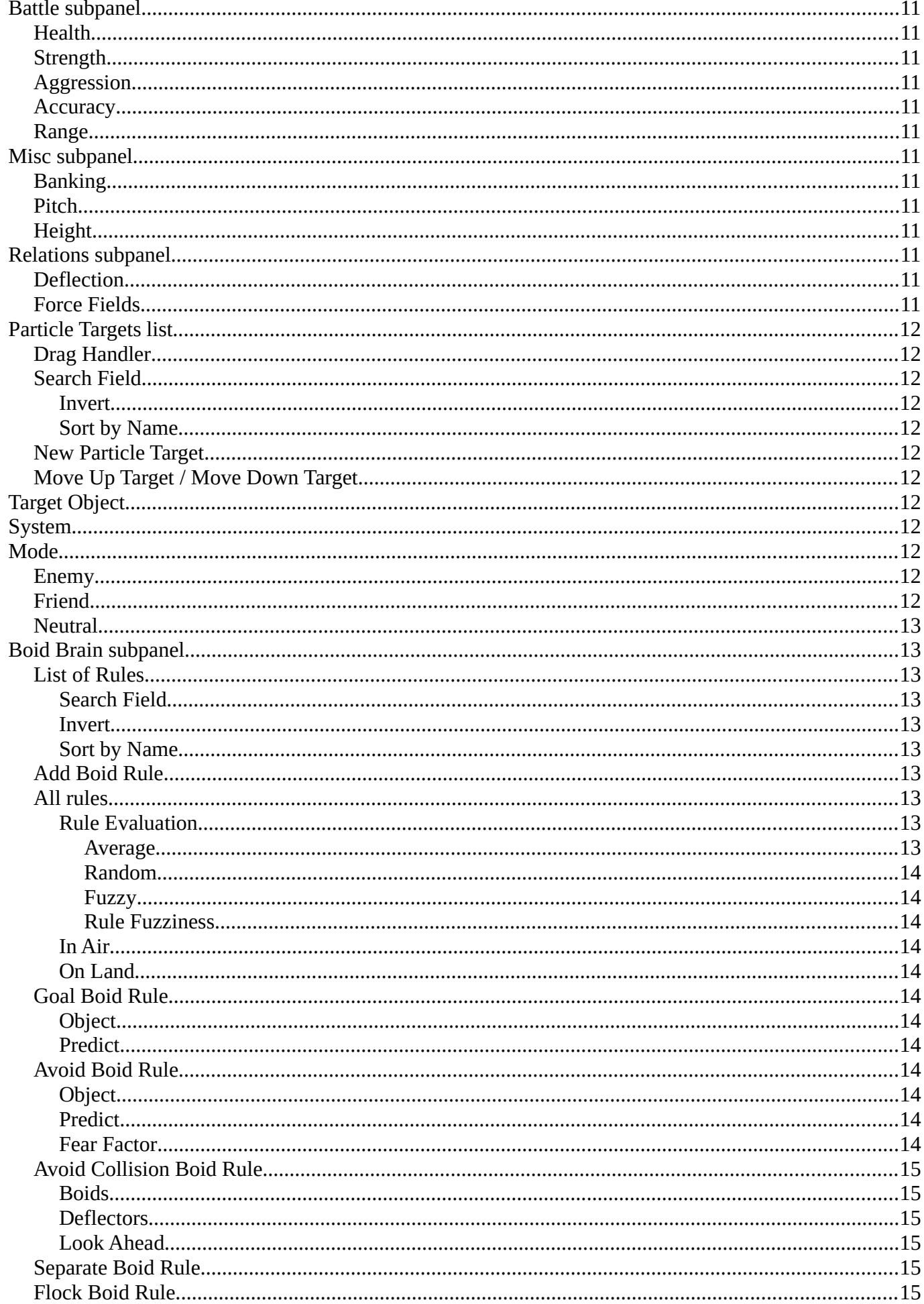

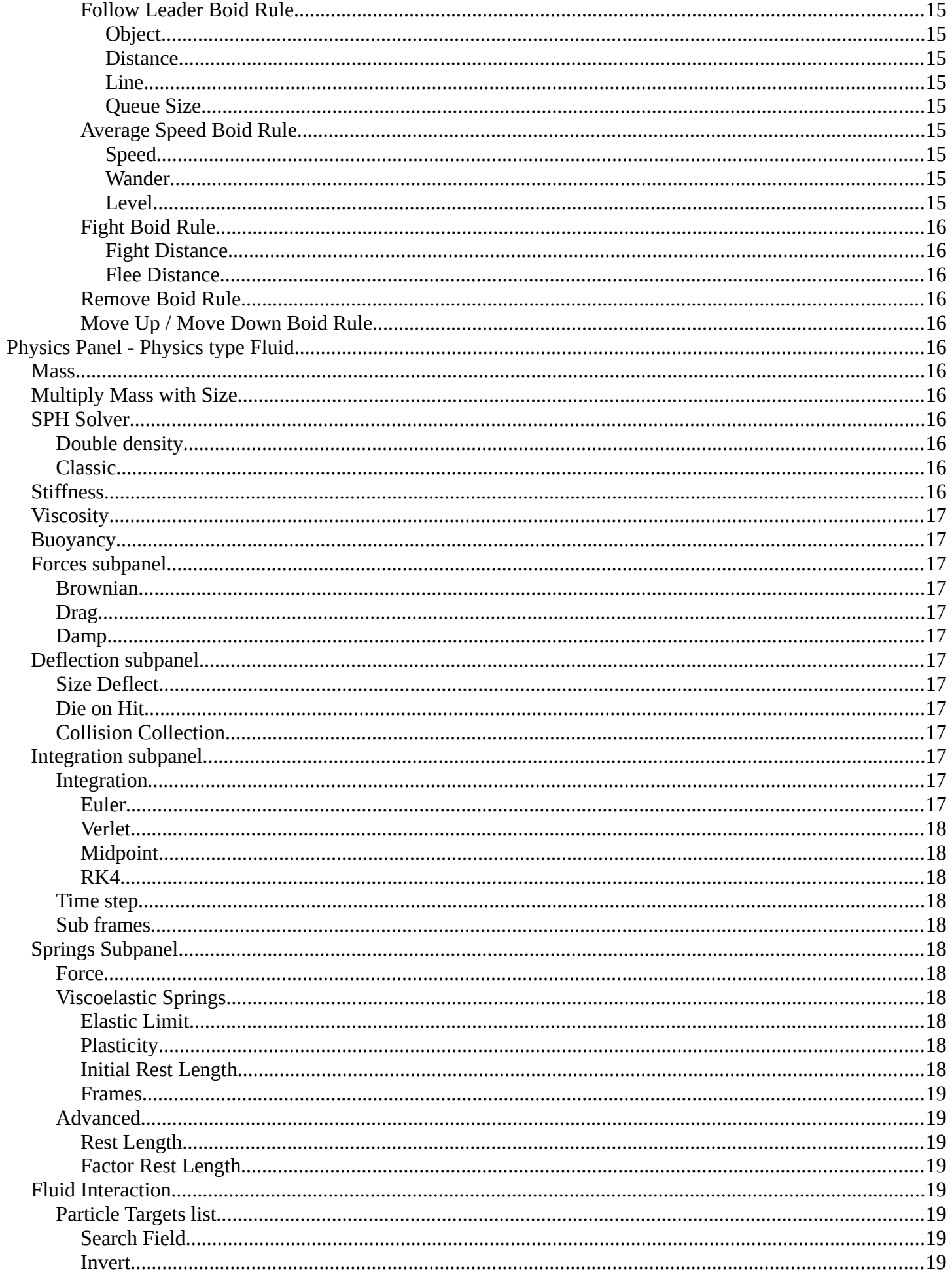

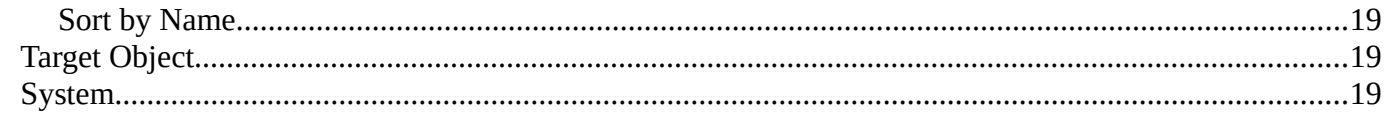

# <span id="page-4-0"></span>**Physics Panel**

<span id="page-4-1"></span>**Physics Type**

The movement of particles can be controlled and influenced in various ways. Physics is one of it.

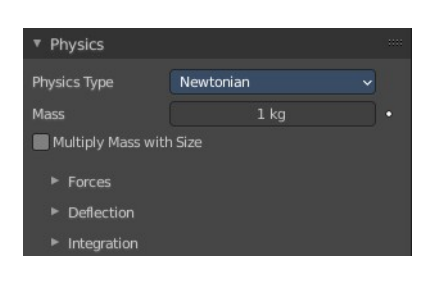

#### **None** Newtonian Keved **Boids** Fluid Physics Type

# <span id="page-4-2"></span>**Physics Panel - Physics type None**

The particles are created, and remains at their creation point.

This physics type does not have further settings.

The kind of physics to influence the particles.

# <span id="page-4-3"></span>**Physics Panel - Physics type Newtonian**

Particles are influenced by gravity.

## <span id="page-4-4"></span>**Mass**

Specify the mass of the particles.

## <span id="page-4-5"></span>**Multiply Mass with Size**

Causes larger particles to have larger masses.

## <span id="page-4-6"></span>**Forces subpanel**

## <span id="page-4-7"></span>**Brownian**

Specify the amount of Brownian motion. Brownian motion adds random motion to the particles based on a Brownian noise field.

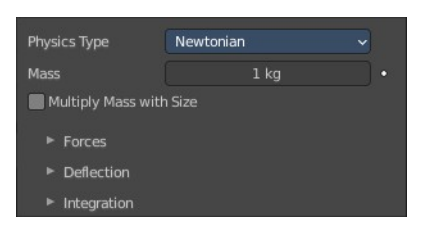

None

Physics Type

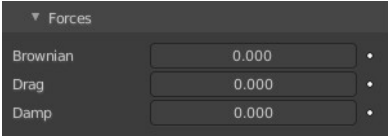

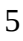

## <span id="page-5-3"></span>**Drag**

A force that reduces particle velocity in relation to its speed and size (useful in order to simulate air drag or water drag).

## <span id="page-5-4"></span>**Damp**

Reduces particle velocity (deceleration, friction, dampening).

## <span id="page-5-0"></span>**Deflection subpanel**

## <span id="page-5-5"></span>**Size Deflect**

Use the particle size in deflections.

## <span id="page-5-6"></span>**Die on Hit**

Kill particle when it hits a deflector object.

## <span id="page-5-7"></span>**Collision Collection**

If set, particles collide with objects from the collection.

## <span id="page-5-1"></span>**Integration subpanel**

Integrators are a set of mathematical methods available to calculate the movement of particles. The following guidelines will help to choose a proper integrator, according to the behavior aimed at by the animator.

## <span id="page-5-8"></span>**Integration**

## <span id="page-5-9"></span>*Euler*

Also known as "Forward Euler". Simplest integrator. Very fast but also with less exact results. If no dampening is used, particles get more and more energy over time. For example,

bouncing particles will bounce higher and higher each time. Should not be confused with "Backward Euler" (not implemented) which has the opposite feature, the energy decrease over time, even with no dampening. Use this integrator for short simulations or simulations with a lot of dampening where speedy calculations are more important than accuracy.

## <span id="page-5-2"></span>*Verlet*

Very fast and stable integrator, energy is conserved over time with very little numerical dissipation.

## <span id="page-5-10"></span>*Midpoint*

Also known as "2nd order Runge-Kutta". Slower than Euler but much more stable. If the acceleration is constant (no drag for example), it is energy conservative. It should be noted that in example of the bouncing particles, the particles might bounce higher than they started once in a while, but this is not a trend. This integrator is a generally good integrator for use in most cases.

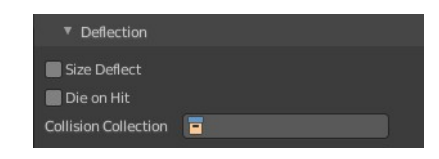

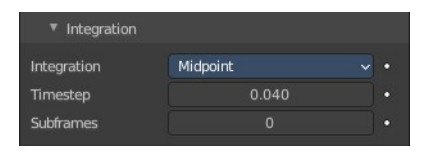

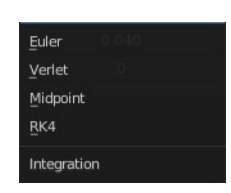

#### <span id="page-6-5"></span>*RK4*

Short for "4th order Runge-Kutta". Similar to Midpoint but slower and in most cases more accurate. It is energy conservative even if the acceleration is not constant. Only needed in complex simulations where Midpoint is found not to be accurate enough.

## <span id="page-6-6"></span>**Time step**

The amount of simulation time (in seconds) that passes during each frame.

## <span id="page-6-7"></span>**Sub frames**

The number of simulation steps per frame. Sub frames to simulate for improved stability and finer granularity in simulations. Use higher values for faster-moving particles.

# <span id="page-6-0"></span>**Physics Panel - Physics type Keyed**

The path of Keyed particles is determined between particles of any two (or more) particle systems. This allows the creation of a chains of systems to create long strands or groovy moving particles. Basically the particles have no dynamics but are interpolated from one system to the next each frame.

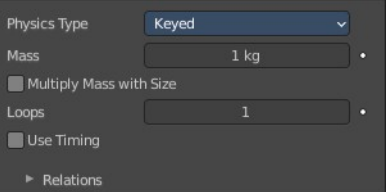

To setup Keyed particles you need at least two particle systems in the Keys list.

## <span id="page-6-1"></span>**Mass**

Specify the mass of the particles.

## <span id="page-6-2"></span>**Multiply Mass with Size**

Causes larger particles to have larger masses.

## <span id="page-6-3"></span>**Loops**

Sets the number of times the entire Keys list is repeated. Disabled if Use Timing is enabled.

## <span id="page-6-4"></span>**Use Timing**

Specify the timing for each key independently, using the Time and Duration options. By default, the Use Timing option is deactivated, and the particles will pass through all keys for a time equal to its lifetime. A shorter lifetime means faster movement. The lifetime will be split equally between the keys, this may lead to varying particle speeds between the targets.

## <span id="page-7-0"></span>**Relations sub tab**

## <span id="page-7-1"></span>**Particle Targets list**

A list of the available particle systems. You need at least two.

## <span id="page-7-2"></span>*Drag Handler*

The two vertical lines at the end is a handler with which you can expand the list.

## <span id="page-7-3"></span>*Search Field*

You can expand a search field at the bottom of the list. Type in your term and hit enter to filter for your term.

#### <span id="page-7-4"></span>**Invert**

Exclude the search term instead of searching for it.

#### <span id="page-7-5"></span>**Sort by Name**

Sort the List by name.

### <span id="page-7-6"></span>*New Particle Target*

Add a particle target. You need to specify the object that contains the particle system, which can be done below. Empty particle targets are marked as Invalid target!

## <span id="page-7-7"></span>**Move Up Target / Move Down Target**

Move the selected particle target up or down in the list.

## <span id="page-7-8"></span>**Target Object**

Choose the target object that contains the particle system.

## <span id="page-7-9"></span>**System**

The index of the particle system on the target object.

## <span id="page-7-10"></span>**Time**

Becomes active when Use Timing is activated. The start time.

## <span id="page-7-11"></span>**Duration**

Becomes active when Use Timing is activated. The duration.

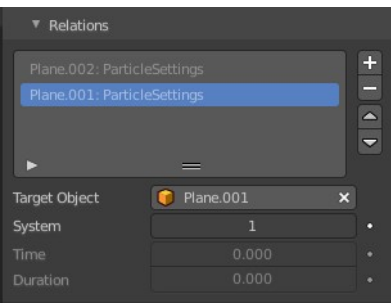

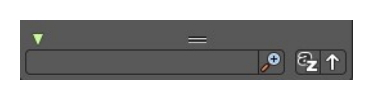

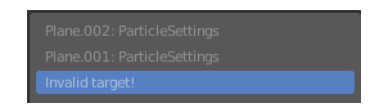

# <span id="page-8-0"></span>**Physics Panel - Physics type Boid**

Boids particle systems are controlled by a limited artificial intelligence, which can be programmed to follow basic rules and behaviors. They are ideal for simulating flocks, swarms, herds and schools of various kind of animals, insects and fishes or predators vs. preys simulations. They can react on the presence of other objects and on the members of their own system. Boids can handle only a certain amount of information, therefore the sequence of the Boid Brain rules is very important. In certain situations only the first three parameter are evaluated.

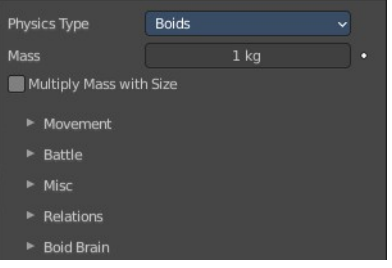

## <span id="page-8-1"></span>**Mass**

Specify the mass of the particles.

## <span id="page-8-2"></span>**Multiply Mass with Size**

Causes larger particles to have larger masses.

## <span id="page-8-3"></span>**Movement subpanel**

Boids try to avoid objects with activated Collision. They try to reach goal objects, and fly from "predators" according to the Boid Brain settings.

Boids can have different physics depending on whether they are in the air, or on land (on collision object).

## <span id="page-8-4"></span>**Allow Flight**

Allow boids to move in the air.

#### <span id="page-8-5"></span>**Allow Land**

Allow boids to move on land. Activating this setting will reveal further sliders.

#### <span id="page-8-6"></span>**Allow Climbing**

Allow boids to climb goal objects.

#### <span id="page-8-7"></span>**Max Air Speed**

Set the Maximum velocity in the air.

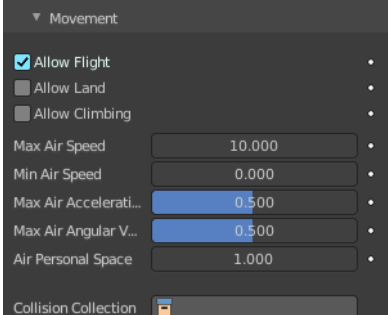

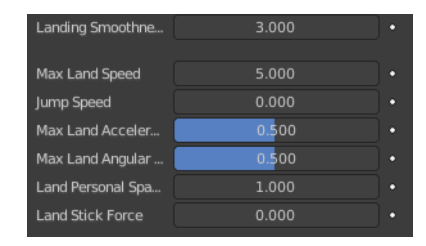

## <span id="page-9-0"></span>**Min Air Speed**

Set the Minimum velocity in the air.

## <span id="page-9-1"></span>**Max Air Acceleration**

Lateral acceleration in air, percentage of the max velocity (turn). Defines how fast a boid is able to change direction.

## <span id="page-9-2"></span>**Max Air Angular Velocity**

Tangential acceleration in air, percent 180 degrees. Defines how much the boid can suddenly accelerate in order to fulfill a rule.

## <span id="page-9-3"></span>**Air Personal Space**

Radius of boids personal space in air. Percentage of particle size.

## <span id="page-9-4"></span>**Landing Smoothness**

How smoothly the boids land.

## <span id="page-9-5"></span>**Max Land Speed**

Set the Maximum velocity on land.

## <span id="page-9-6"></span>**Jump Speed**

Maximum speed for jumping.

## <span id="page-9-7"></span>**Max Land Acceleration**

Lateral acceleration on land, percent of max velocity (turn). Defines how fast a boid is able to change direction.

## <span id="page-9-8"></span>**Max Land Angular Velocity**

Tangential acceleration on land, percent 180 degrees. Defines how much the boid can suddenly accelerate in order to fulfill a rule.

## <span id="page-9-9"></span>**Land Personal Space**

Radius of boids personal space on land. Percentage of particle size.

## <span id="page-9-10"></span>**Land Stick Force**

How strong a force must be to start effecting a boid on land.

## <span id="page-9-11"></span>**Collision Collection**

Only collide with objects in this collection.

## <span id="page-10-0"></span>**Battle subpanel**

#### <span id="page-10-1"></span>*Health*

Initial boid health when born.

### <span id="page-10-2"></span>*Strength*

Maximum caused damage per second on attack.

## <span id="page-10-3"></span>*Aggression*

Boid will fight this time stronger than enemy.

### <span id="page-10-4"></span>*Accuracy*

Accuracy of attack.

#### <span id="page-10-5"></span>*Range*

Maximum distance of which a boid can attack.

## <span id="page-10-6"></span>**Misc subpanel**

#### <span id="page-10-7"></span>*Banking*

Amount of rotation around velocity vector on turns. Banking of 1.0 gives a natural banking effect.

#### <span id="page-10-8"></span>*Pitch*

Amount of rotation around side vector.

## <span id="page-10-9"></span>*Height*

Boid height relative to particle size.

## <span id="page-10-10"></span>**Relations subpanel**

Boid particles can react with other particle systems. This list allows you to select other objects with their particle systems.

#### <span id="page-10-11"></span>*Deflection*

Boids will try to avoid deflector objects according to the Collision rule's weight. It works best for convex surfaces (some work needed for concave surfaces).

## <span id="page-10-12"></span>*Force Fields*

As other physics types, Boids is also influenced by external force fields.

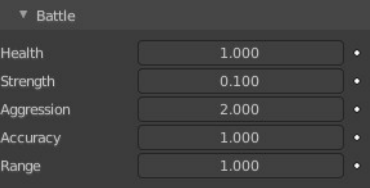

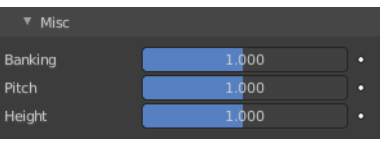

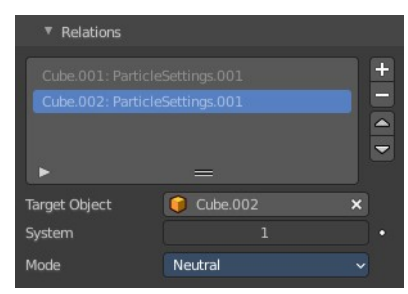

In addition, special Boid force fields can be used with the Boids physics. These effectors could be predators (positive Strength) that boids try to avoid, or targets (negative Strength) that boids try to reach according to the (respectively) Avoid and Goal rules of the Boid Brain.

## <span id="page-11-0"></span>**Particle Targets list**

A list of the available particle systems.

### <span id="page-11-1"></span>*Drag Handler*

The two vertical lines at the end is a handler with which you can expand the list.

### <span id="page-11-2"></span>*Search Field*

You can expand a search field at the bottom of the list. Type in your term and hit enter to filter for your term.

#### <span id="page-11-11"></span>**Invert**

Exclude the search term instead of searching for it.

<span id="page-11-3"></span>**Sort by Name** Sort the List by name.

#### <span id="page-11-4"></span>*New Particle Target*

Add a particle target. You need to specify the object that contains the particle system, which can be done below. Empty particle targets are marked as Invalid target!

#### <span id="page-11-5"></span>*Move Up Target / Move Down Target*

Move the selected particle target up or down in the list.

## <span id="page-11-6"></span>**Target Object**

Choose the target object that contains the particle system.

#### <span id="page-11-7"></span>**System**

Index of the Object's particle system as set in the list view in the particle panel.

#### <span id="page-11-8"></span>**Mode**

#### <span id="page-11-9"></span>*Enemy*

Setting the type to Enemy will cause the systems to fight with each other.

#### <span id="page-11-10"></span>*Friend*

Will make the systems work together.

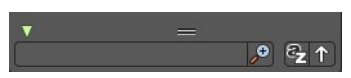

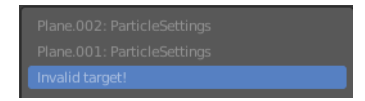

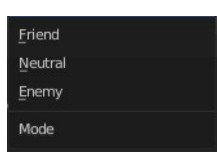

#### <span id="page-12-0"></span>*Neutral*

Will not cause them to align or fight with each other.

## <span id="page-12-1"></span>**Boid Brain subpanel**

The Boid Brain panel controls how the boids particles will react with each other. The boids' behavior is controlled by a list of rules. Only a certain amount of information in the list can be evaluated. If the memory capacity is exceeded, the remaining rules are ignored.

The rules are by default parsed from top-list to bottom-list (thus giving explicit priorities), and the order can be modified using the little arrows buttons on the right side.

## <span id="page-12-2"></span>*List of Rules*

The list of the current rules.

#### <span id="page-12-3"></span>**Search Field**

You can expand a search field at the bottom of the list. Type in your term and hit enter to filter for your term.

#### <span id="page-12-4"></span>**Invert**

Exclude the search term instead of searching for it.

#### <span id="page-12-5"></span>**Sort by Name**

Sort the List by name.

#### <span id="page-12-6"></span>*Add Boid Rule*

A list of the available boid rules. Each rule has different settings.

#### <span id="page-12-8"></span><span id="page-12-7"></span>**Rule Evaluation**

There are three ways to control how rules are evaluated:

#### <span id="page-12-9"></span>*Average*

All rules are averaged.

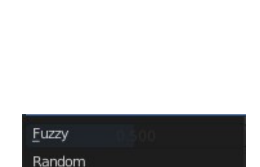

Average **Rule Evaluation** 

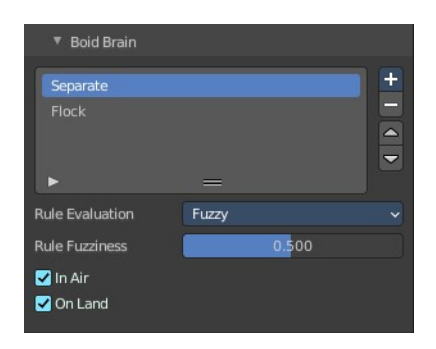

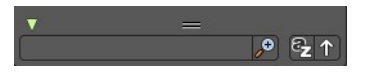

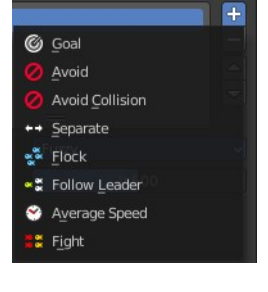

#### <span id="page-13-0"></span>*Random*

A random rule is selected for each boid.

#### <span id="page-13-1"></span>*Fuzzy*

Uses fuzzy logic to evaluate rules. Rules are gone through top to bottom. Only the first rule that affect above the Rule Fuzziness threshold is evaluated. The value should be considered how hard the boid will try to respect a given rule (a value of 1 means the Boid will always stick to it, a value of 0 means it will never). If the boid meets more than one conflicting condition at the same time, it will try to fulfill all the rules according to the respective weight of each.

Note! A given boid will try as much as it can to comply to each of the rules it is given, but it is more than likely that some rule will take precedence on other in some cases. For example, in order to avoid a predator, a boid could probably "forget" about Collision, Separate and Flock rules, meaning that "while panicked" it could well run into obstacles, e.g. even if instructed not to, most of the time.

#### <span id="page-13-2"></span>*Rule Fuzziness*

The fuzziness for the rule evaluation method Fuzzy.

#### <span id="page-13-3"></span>**In Air**

The current rule affects boids while they are flying.

#### <span id="page-13-4"></span>**On Land**

The current rule affects boids while they are not flying.

#### <span id="page-13-5"></span>*Goal Boid Rule*

Seek the goal.

#### <span id="page-13-6"></span>**Object**

Specifies the goal object. If not specified, Boid force fields with negative Strength are used as goals.

#### <span id="page-13-7"></span>**Predict**

Predict target's movements.

## <span id="page-13-8"></span>*Avoid Boid Rule*

Avoid "predators".

#### <span id="page-13-9"></span>**Object**

Specifies the object to avoid. If not specified, Boid force fields with positive Strength are used as predators.

#### <span id="page-13-11"></span>**Predict**

Predict target's movements.

#### <span id="page-13-10"></span>**Fear Factor**

Avoid object if danger from it is above this threshold.

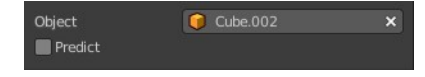

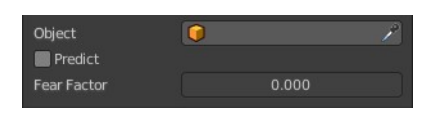

## <span id="page-14-0"></span>*Avoid Collision Boid Rule*

Avoid objects with activated Deflection.

#### <span id="page-14-1"></span>**Boids**

Avoid collision with other boids.

#### <span id="page-14-2"></span>**Deflectors**

Avoid collision with deflector objects.

#### <span id="page-14-3"></span>**Look Ahead**

Time to look ahead in seconds.

#### <span id="page-14-4"></span>*Separate Boid Rule*

Boids move away from each other.

## <span id="page-14-5"></span>*Flock Boid Rule*

Copy movements of neighboring boids, but avoid each other.

#### <span id="page-14-6"></span>*Follow Leader Boid Rule*

Follows a leader object instead of a boid.

#### <span id="page-14-7"></span>**Object**

Pick the leader object.

#### <span id="page-14-8"></span>**Distance**

Distance behind leader to follow.

#### <span id="page-14-9"></span>**Line**

Follow the leader in a line.

#### <span id="page-14-10"></span>**Queue Size** How many boids that are allowed to follow in a line.

#### <span id="page-14-11"></span>*Average Speed Boid Rule*

Maintain average velocity.

#### <span id="page-14-12"></span>**Speed**

Percentage of maximum speed.

#### <span id="page-14-13"></span>**Wander**

How fast velocity's direction is randomized.

#### <span id="page-14-14"></span>**Level**

How much velocity's Z component is kept constant.

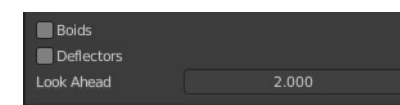

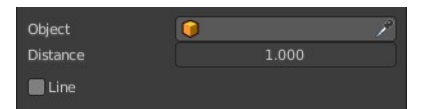

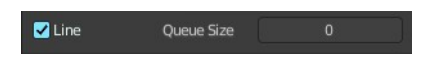

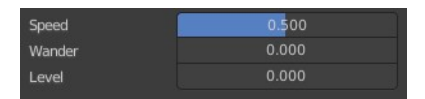

## <span id="page-15-5"></span>*Fight Boid Rule*

Move toward nearby boids.

#### <span id="page-15-6"></span>**Fight Distance**

Attack boids at a maximum of this distance.

#### <span id="page-15-7"></span>**Flee Distance**

Flee to this distance.

#### <span id="page-15-8"></span>*Remove Boid Rule*

Remove the boid rule from the list.

#### <span id="page-15-9"></span>*Move Up / Move Down Boid Rule*

Move the boid rule up or down the list.

# <span id="page-15-0"></span>**Physics Panel - Physics type Fluid**

Fluid particles are similar to Newtonian particles. But the particles are influenced by internal forces like pressure, surface tension, viscosity, springs, etc. The range goes from liquids to slime, goo to sand and wispy.

## <span id="page-15-1"></span>**Mass**

Specify the mass of the particles.

## <span id="page-15-2"></span>**Multiply Mass with Size**

Causes larger particles to have larger masses.

## <span id="page-15-3"></span>**SPH Solver**

Smoothed-particle hydrodynamics (SPH) is a computational method used for simulating fluid flows. It is a mesh-free Lagrangian method where the coordinates move with the fluid.

## <span id="page-15-10"></span>**Double density**

An artistic solver with strong surface tension effects. Reveals the Spring sub panel.

## <span id="page-15-11"></span>**Classic**

A more physically accurate solver.

## <span id="page-15-4"></span>**Stiffness**

How incompressible the fluid is.

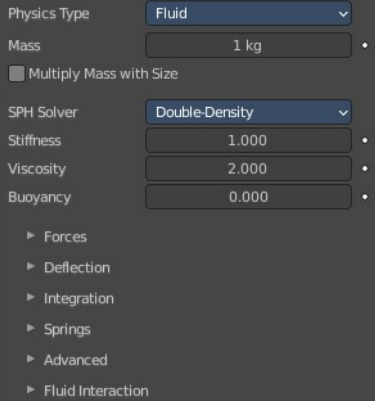

## <span id="page-16-0"></span>**Viscosity**

Linear viscosity. Use lower viscosity for thicker fluids.

## <span id="page-16-1"></span>**Buoyancy**

Artificial buoyancy force in negative gravity direction based on pressure differences inside the fluid.

## <span id="page-16-2"></span>**Forces subpanel**

### <span id="page-16-5"></span>**Brownian**

Specify the amount of Brownian motion. Brownian motion adds random motion to the particles based on a Brownian noise field.

### <span id="page-16-6"></span>**Drag**

A force that reduces particle velocity in relation to its speed and size (useful in order to simulate air drag or water drag).

## <span id="page-16-7"></span>**Damp**

Reduces particle velocity (deceleration, friction, dampening).

## <span id="page-16-3"></span>**Deflection subpanel**

## <span id="page-16-8"></span>**Size Deflect**

Use the particle size in deflections.

## <span id="page-16-9"></span>**Die on Hit**

Kill particle when it hits a deflector object.

## <span id="page-16-10"></span>**Collision Collection**

If set, particles collide with objects from the collection.

## <span id="page-16-4"></span>**Integration subpanel**

Integrators are a set of mathematical methods available to calculate the movement of particles. The following guidelines will help to choose a proper integrator, according to the behavior aimed at by the animator.

## <span id="page-16-11"></span>**Integration**

#### <span id="page-16-12"></span>*Euler*

Also known as "Forward Euler". Simplest integrator. Very fast but also with less exact re-

sults. If no dampening is used, particles get more and more energy over time. For example, bouncing particles will bounce higher and higher each time. Should not be confused with "Backward Euler"

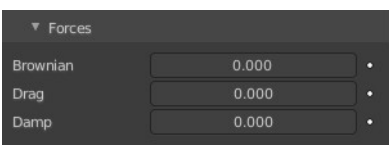

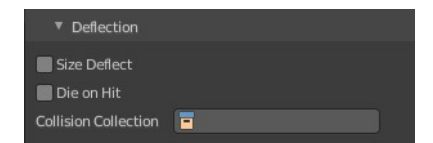

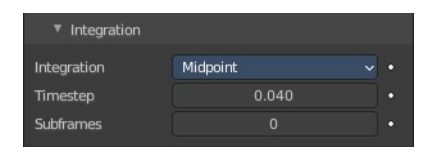

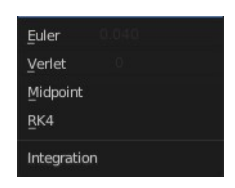

(not implemented) which has the opposite feature, the energy decrease over time, even with no dampening. Use this integrator for short simulations or simulations with a lot of dampening where speedy calculations are more important than accuracy.

### <span id="page-17-1"></span>*Verlet*

Very fast and stable integrator, energy is conserved over time with very little numerical dissipation.

### <span id="page-17-2"></span>*Midpoint*

Also known as "2nd order Runge-Kutta". Slower than Euler but much more stable. If the acceleration is constant (no drag for example), it is energy conservative. It should be noted that in example of the bouncing particles, the particles might bounce higher than they started once in a while, but this is not a trend. This integrator is a generally good integrator for use in most cases.

### <span id="page-17-3"></span>*RK4*

Short for "4th order Runge-Kutta". Similar to Midpoint but slower and in most cases more accurate. It is energy conservative even if the acceleration is not constant. Only needed in complex simulations where Midpoint is found not to be accurate enough.

## <span id="page-17-4"></span>**Time step**

The amount of simulation time (in seconds) that passes during each frame.

## <span id="page-17-5"></span>**Sub frames**

The number of simulation steps per frame. Sub frames to simulate for improved stability and finer granularity in simulations. Use higher values for faster-moving particles.

## <span id="page-17-0"></span>**Springs Subpanel**

#### <span id="page-17-6"></span>**Force**

Spring force.

## <span id="page-17-7"></span>**Viscoelastic Springs**

Use viscoelastic springs instead of Hooke's springs.

## <span id="page-17-8"></span>*Elastic Limit*

How much the spring has to be stretched/compressed in order to change its rest length.

#### <span id="page-17-9"></span>*Plasticity*

How much the spring rest length can change after the elastic limit is crossed.

## <span id="page-17-10"></span>*Initial Rest Length*

Use initial length as spring rest length instead of  $2 \times$  particle size.

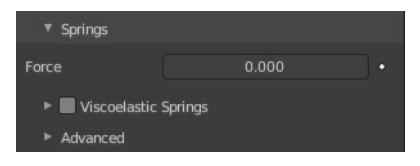

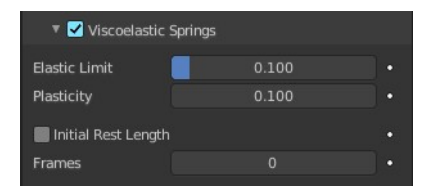

### <span id="page-18-1"></span>*Frames*

Create springs for this number of frames since particle's birth (0 is always).

## <span id="page-18-2"></span>**Advanced**

### <span id="page-18-3"></span>*Rest Length*

Rest length of springs. Factor of particle radius. Checkbox sets this to be a factor of  $2 \times$  particle size.

## <span id="page-18-4"></span>*Factor Rest Length*

Spring rest length is a factor of 2\* particle size.

## <span id="page-18-0"></span>**Fluid Interaction**

Add a particle system to interact with the fluid.

## <span id="page-18-7"></span>**Particle Targets list**

A list of the available particle systems.

### <span id="page-18-5"></span>*Search Field*

You can expand a search field at the bottom of the list. Type in your term and hit enter to filter for your term.

#### <span id="page-18-6"></span>*Invert*

Exclude the search term instead of searching for it.

#### <span id="page-18-8"></span>*Sort by Name*

Sort the List by name.

## <span id="page-18-9"></span>**Target Object**

Choose the target object that contains the particle system.

## <span id="page-18-10"></span>**System**

The index of the particle system on the target object.

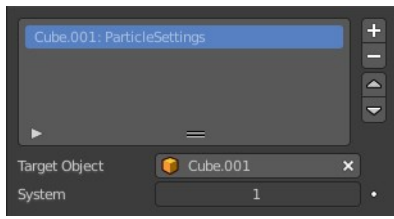

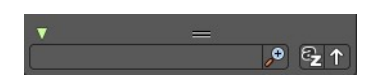